# **VUDAT Breakfast Series: Creative Uses of Technology for Teaching Social Bookmarking: del.icio.us & ANGEL**

course le

del.icio.us/tag/cep815

F

 $\overline{\mathbb{O}}$ 

 $\Theta$ 

**February 13, 2008**

leigh graves wolf - gravesle@msu.edu

#### **What is social bookmarking?**

Social bookmarking is a method for Internet users to store, organize, search, and manage bookmarks of web pages on the Internet with the help of metadata. (via wikipedia)

#### **What is del.icio.us?**

del.icio.us is a social bookmarking web service for storing, sharing, and discovering web bookmarks. The site was founded by Joshua Schachter in late 2003, and was acquired by Yahoo! in 2005. (via wikipedia)

#### **Why bother and who benefits?**

Social bookmarking greatly (and easily) increases resource sharing among students (and faculty.) Instead of posting links/resources to a discussion board or sending out email, use del.icio.us.

#### **How does Leigh use del.icio.us?**

## **Weekly Reader Assignment (from my course CEP 891: Technology and Leadership, Spring 2008):**

Weekly Reader is an opportunity for you to dig into your RSS aggregator and to take a few extra minutes to reflect on an article/link that comes your way.

Usually, I am in "the zone" in the morning when I am scrolling through my RSS feeds -I open things that interest me in a new window – and keep scrolling until I have glanced at everything. Then, I'll read the 3 or 4 things that really caught my eye, bookmark and tag them with del.icio.us and then get to work. This assignment takes tagging one step further and requires you to fill out the notes field in del.icio.us. del.icio.us allows you to type 255 characters into the notes field - ABOUT 40-50 words. When filling out

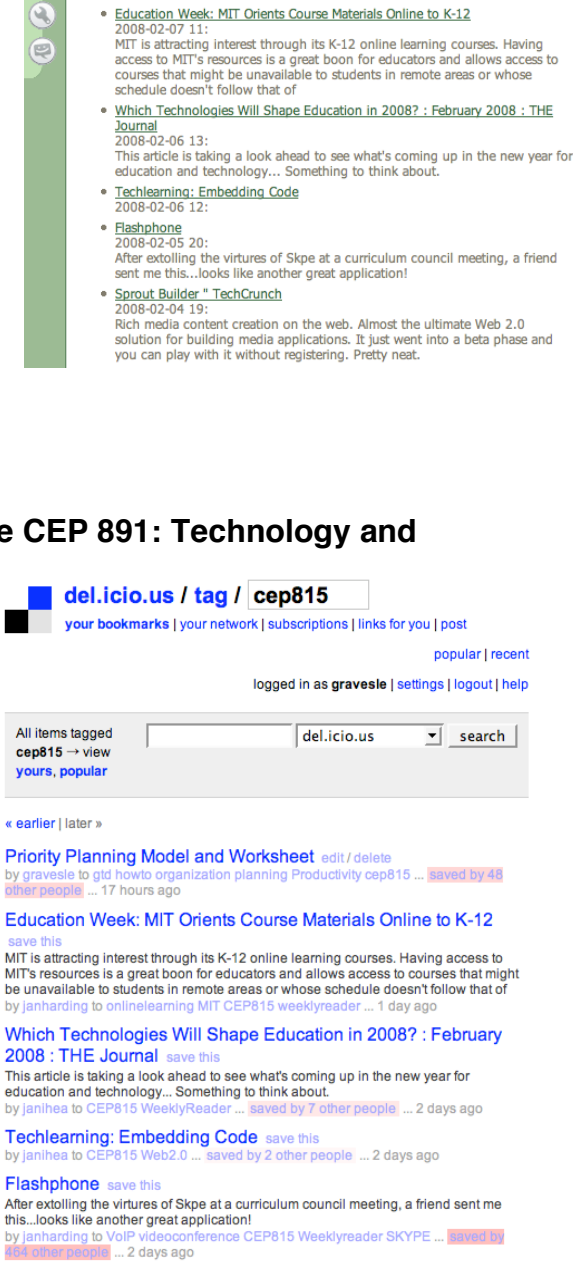

SS08-CEP-891-732 Spec Top in Ed Psy & Ed Tech

**OG** Member

My Notes | Print Previous Next

ns communicate reports del.icio.us

Our CEP 815 del.icio.us feed

. Priority Planning Model and Worksheet

This work is licensed under the Creative Commons Attribution-Noncommercial-Share Alike 3.0 United States License. To view a copy of this license, visit http://creativecommons.org/licenses/by-nc-sa/3.0/us/ or send a letter to Creative Commons, 171 Second Street, Suite 300, San Francisco, California, 94105, USA.

by jar<br>464 o

the notes field, think about answering the following - why did you tag the site, why did it catch your eye, how did you find it, why is it useful to you?

The Weekly Reader assignment requires that you:

-tag a minimum of 4 "things" with del.icio.us -use the tags - "CEP815" and "weeklyreader" (so I know which ones will count towards the assignment) -annotate the notes field

### **Directions for students**

We're going to spend time in the online lab using del.icio.us to facilitate the flow of data, information, knowledge and wisdom.

Step 1: Make sure everyone in class is in your del.icio.us network:

Here are directions on adding others to your network (most of you have already figured this out!): http://del.icio.us/help/network

Step 2: Tag <sup>a</sup> site "for" someone in class

If you installed the del.icio.us browser tools - when you click on "tag" you will see your network show up. As you are tagging a site, if you click "for:gravesle" when I visit my del.icio.us page, I will see "Links for you (1)" highlighted in the navigation bar.

Step 3: PLAY

Lots of outside developers have created websites that interact with del.icio.us to create visualizations of your content - there is A TON OF POTENTIAL to use these in educational settings!!!

3rd party tools can be found here: http://del.icio.us/help/thirdpartytools

**How do I get the del.icio.us feed to appear in ANGEL?** http://feed2js.org/